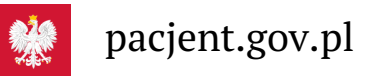

# Krok 1. Załóż profil zaufany

**Możesz to zrobić albo przez internet, albo w urzędzie, np. w urzędzie skarbowym, oddzialeNFZ lub ZUS**

Profil zaufany to Twój bezpłatny, elektroniczny podpis, dzięki któremu załatwisz urzędowe sprawy przez internet. Na przykład:

- na Internetowym Koncie Pacjenta zobaczysz swoje e-recepty i sprawdzisz przepisane dawkowanie
- wybierzesz lekarza lub pielęgniarkę podstawowej opieki zdrowotnej
- złożysz wiosek o Europejską Kartę Ubezpieczenia Zdrowotnego
- upoważnisz kogoś bliskiego do tego, by mógł otrzymywać informacje o Twoim stanie zdrowia.

Profil zaufany pozwala też złożyć wniosek o nowy dowód osobisty, wymieniać korespondencję zZUS-em, oddziałem NFZ, urzędem gminy i załatwiać inne sprawy urzędowe przez internet np. becikowe, świadczenia rodzicielskie, Kartę Dużej Rodziny, odpis aktu urodzenia. Jeśli nie lubisz kolejek w urzędach, profil zaufany Ci się przyda.

## Jak założyć profil zaufany w banku?

Profil zaufany od ręki założysz (czyli potwierdzisz swoją tożsamość bez wychodzenia z domu) przez bankowość internetową.

Jeśli masz konto w jednym z niżej wymienionych banków:

- **PKO Z** Bank [Polski](https://www.ipko.pl/login.html?goto=profz)
- **•** [Inteligo](https://inteligo.pl/e-urzad/profil-zaufany-w-serwisie-inteligo/)
- **•** [Santander](https://www.centrum24.pl/PZ/nik-login?x=MN4RnpLb_Mg)
- [Pekao](https://eid.pekao24.pl/myid/logowanie) SA<sup>[2]</sup>
- **[mBank](https://online.mbank.pl/pl/Login#/mpublic/pz)**
- $\bullet$  [ING](https://login.ingbank.pl/mojeing/app/#login)  $\boxdot$
- **[Millennium](https://www.bankmillennium.pl/osobiste2/Retail/Login/MulticodeRequest)**
- **Alior [Bank](https://system.aliorbank.pl/sign-in)**
- [BOŚ](https://www.bosbank.pl/klient-indywidualny)**D**
- **BNP [Paribas](https://www.bnpparibas.pl/)**
- **[VeloBank](https://www.velobank.pl/)**
- **Crédit [Agricole](https://www.credit-agricole.pl/klienci-indywidualni)**
- **Banku [Spółdzielczym](https://www.bsbrodnica.pl/klienci-indywidualni) w Brodnicy**
- **banku [spółdzielczym](https://pz.gov.pl/dt/login/login) z Grupy BPS**

.

**•** Kasie **[Stefczyka](https://www.kasastefczyka.pl/)**

— kliknij nazwę banku, zaloguj się na swoje konto, znajdź formularz zakładania profilu zaufanego, wypełnij go i wyślij bezpośrednio z konta.

Profil zaufany możesz też potwierdzić za pomocą konta w systemie Envelo Poczty Polskiej.

**Załóż profil [zaufany](https://www.envelo.pl/profil-zaufany/) z Envelo**

Jeśli Twój bank Ci tego nie umożliwia, możesz załatwić profil zaufany w urzędzie.

### Jak załatwić profil zaufany w urzędzie?

Profil zaufany można załatwić w urzędzie lub przez Internet.

- wypełnij online formularz, żeby założyć profil zaufany
- podpisz wniosek kodem, który dostaniesz przez SMS
- potwierdź:
	- podczas wideoczatu z urzędnikiem (w aplikacji Teams, link do spotkania dostaniesz na mail, masz do wyboru kilka terminów spotkania)
	- znajdź najbliższy punkt potwierdzający (punkty potwierdzające to**urzędy skarbowe, oddziały NFZ,**
		- **przejdź do wyszukiwarki punktów**
		- i pójdź tam potwierdzić wniosek. Masz na to 14 dni. **Weź ze sobą dowód osobisty lub paszport. [potwierdzających](https://pz.gov.pl/pz/confirmationPointAddressesList)**

Wybierz sposób [zakładania](https://pz.gov.pl/pz/registerMainPage?ssot=e8ttafcanm2s0ndg424a) profilu zaufanego i wypełnij ankietę online  $\boxdot$ 

Profil zaufany jest ważny trzy lata. Możesz go sobie przedłużyć, nim minie ten termin. Przegapisz datę? Potrzebny Ci będzie nowy profil zaufany. Szczegółów możesz się dowiedzieć w . **Instrukcji [Użytkownika](https://pz.gov.pl/Instrukcja_Uzytkownika_PZ.pdf) PZ**

Jeśli masz kłopot z założeniem profilu zaufanego, możesz skontaktować się z centrum pomocy: tel. (42) 253 54 50 (czynny pn. – pt. w godz. 7:00–18:00), e-mail: **[pz-pomoc@coi.gov.pl](mailto:pz-pomoc@coi.gov.pl)**

Jeśli jesteś uchodźcą z Ukrainy, profil zaufany uzyskasz w urzędzie razem z numeremPESEL.

Czytaj dalej » Zaloguj się na swoje [Internetowe](http://pacjent.gov.pl/krok-2-zaloguj-sie-na-internetowe-konto-pacjenta) Konto Pacjenta

### Poznaj Internetowe Konto Pacjenta — krok po kroku

### Krok 1. Załóż profil [zaufany](http://pacjent.gov.pl/krok-1-zaloz-profil-zaufany)

Możesz to zrobić przez internet w swoim banku albo w urzędzie, np. w urzędzie skarbowym, oddziale NFZ lub ZUS

#### Krok 3. [Upoważnij](http://pacjent.gov.pl/krok-3-upowaznij-bliska-osobe) bliską osobę

Możesz upoważnić kogoś do wglądu w Twoje Internetowe Konto Pacjenta po to, by odbierał e-recepty i sprawdzał terminy wizyt u lekarza

#### Krok 5. Jak znaleźć [receptę](http://pacjent.gov.pl/krok-5-jak-znalezc-recepte-na-ikp) na IKP

Możesz skorzystać z Internetowego Konta Pacjenta, by znaleźć e-receptę lub nazwę leku, który Ci przepisano

### Krok 2. [Zaloguj](http://pacjent.gov.pl/krok-2-zaloguj-sie-na-internetowe-konto-pacjenta) się na swoje IKP

Teraz możesz użyć profilu zaufanego i zobaczyć swoje erecepty, upoważnić kogoś bliskiego lub wybrać lekarza

#### Krok 4. Co robić z [e-receptą](http://pacjent.gov.pl/krok-4-co-robic-z-e-recepta)

Koniec z pismem lekarzy nie do odczytania, z błędami na receptach, przez które musisz wracać z apteki do lekarza. Ereceptę łatwo odbierzesz i wykupisz

« Przejdź na stronę "Jestem [seniorem"](https://pacjent.gov.pl/node/217)

Wygenerowano: 19.05.2024 r. 08:50:02 Źródło: **Krok 1. Załóż profil [zaufany](http://pacjent.gov.pl/print/pdf/node/220)**